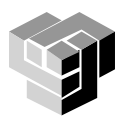

# **Програмиране и използване на компютри – част 3**

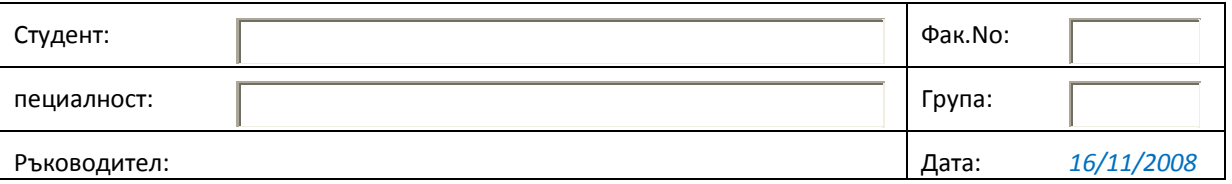

## **Упражнение 10. Приложение на MATLAB за решаване на инженерни задачи**

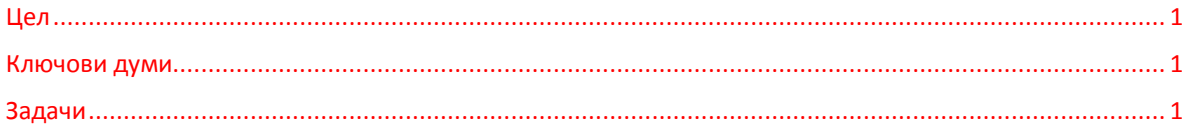

#### <span id="page-0-0"></span>**Цел**

Придобиване на практика в използването на програмната система MatLab за решаване на задачи от инженерните изследвания.

#### <span id="page-0-1"></span>**Ключови думи**

*полиноми, диференциране, интегриране*

### <span id="page-0-2"></span>**Задачи**

Задача 1. Изчислете тока на насищане IS и емисионния коефициент *n* на полупроводников диод, ако измерените напрежения и токове при свързване на диода в права посока са дадени в таблицата, показана по-долу. Начертайте графиката на ln(i) спрямо напрежението u. 3. Начертайте волтамперната характеристиката на диода при изменение на напрежението в интервала 0≤*u*≤1.2V и температура 27°C, като използвате изчислените стойности за тока на насищане *IS* и емисионния коефициент *n* .

Волтамперната характеристика на диод се описва с уравнението:

$$
i = I_S[e^{(i\mathcal{U}nV)} - 1]
$$
, където

*I S* – ток на насищане; *n* – емисионен коефициент (1÷2);  $V_t = kT/q$  – температурен потенциал,  $\approx$  25.7mV при стайна температура (25°С);  $k = 1.38x10^{-23} J / {}^{\circ}K$  – константа на Болцман  $q = 1.6x10^{-19}$  – заряд на електрона [кулони] *T* – абсолютна температура [°К]

При право свързване на диода:

$$
i = I_s e^{(u/nV_t)}
$$
 with  $\ln(i) = \frac{u}{nV_t} + \ln(I_s)$ 

$$
Y\text{равнение на права:} \qquad y = ax + b \qquad \Rightarrow \qquad a = 1/nVt; \qquad b = \ln(\text{ls})
$$
\n
$$
n = 1/aVt; \qquad \text{ls} = e^{b}
$$

За намиране на a и b от измерените стойности на u и v се използва функцията polifit().

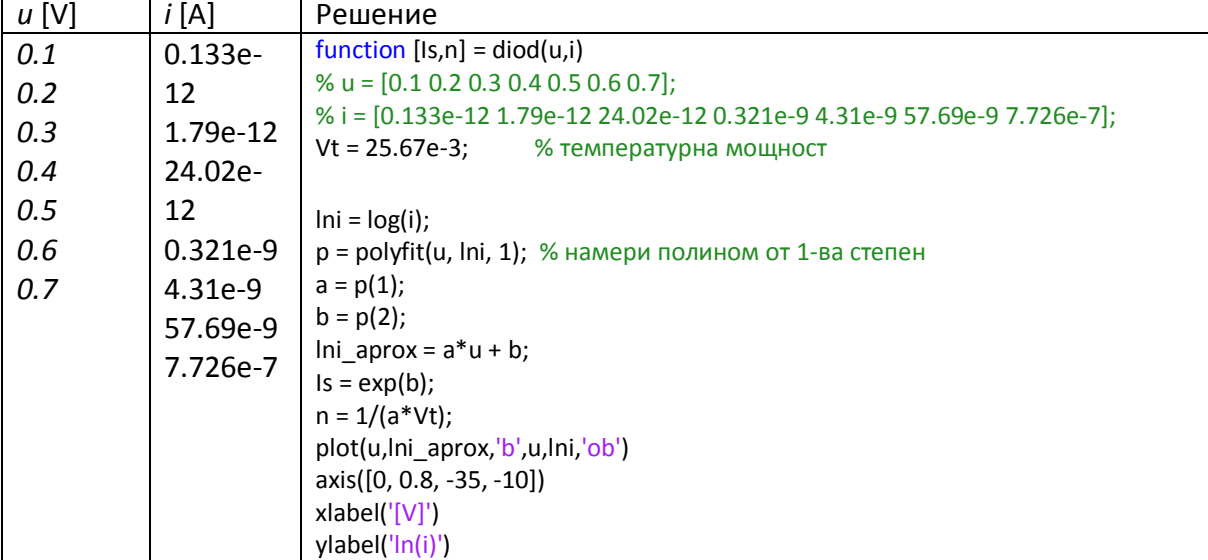

Резултат:

$$
[Is,n] = diod(u,i)
$$
  
Is =  
9.9495e-015  
n =  
1.5009

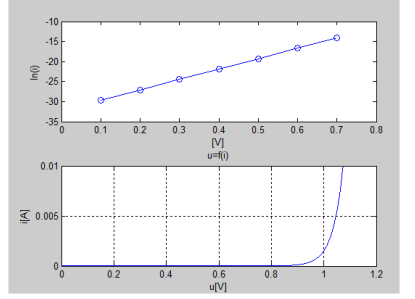

Задача 2. Съставете функция за изчисляване на възловите напрежения *U1*, *U2* и *U3* за приложената схема, като използвате законите на Кирхоф (сумата от токовете, излизащи от даден възел, е равна на нула). Приемете положителна посока на токовете, излизащи от възлите.

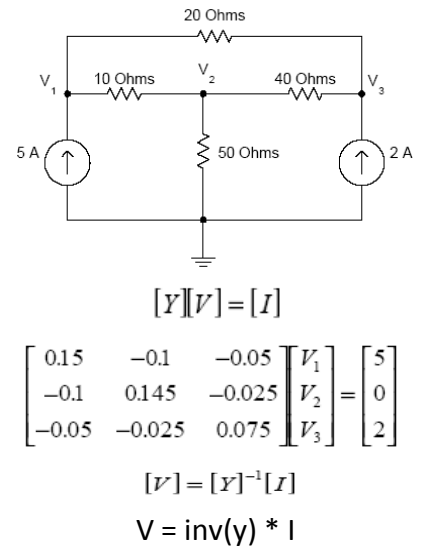

за възел 1: 
$$
\frac{V_1 - V_2}{10} + \frac{V_1 - V_3}{20} - 5 = 0
$$

$$
0.15V_1 - 0.1V_2 - 0.05V_3 = 5
$$

$$
\frac{V_2 - V_1}{10} + \frac{V_2}{50} + \frac{V_2 - V_3}{40} = 0
$$
  
3a Bb3eA 2:  
-0.1V<sub>1</sub> + 0.145V<sub>2</sub> - 0.025V<sub>3</sub> = 0

$$
\frac{V_3 - V_1}{20} + \frac{V_3 - V_2}{40} - 2 = 0
$$
  
3a Bb3eA 3:  
-0.05V<sub>1</sub> - 0.025V<sub>2</sub> + 0.075V<sub>3</sub> = 2

Задача 3. За показаната по-долу схема да се изследва предаваната енергия Р<sub>L</sub> при различни стойности на товара RL от 0 до 50К $\Omega$ . Да се определи при каква стойност на RL има най-голяма загуба на енергия. Решението на задачата да се илюстрира с графика на зависимостта на  $P_L(R_L)$ .

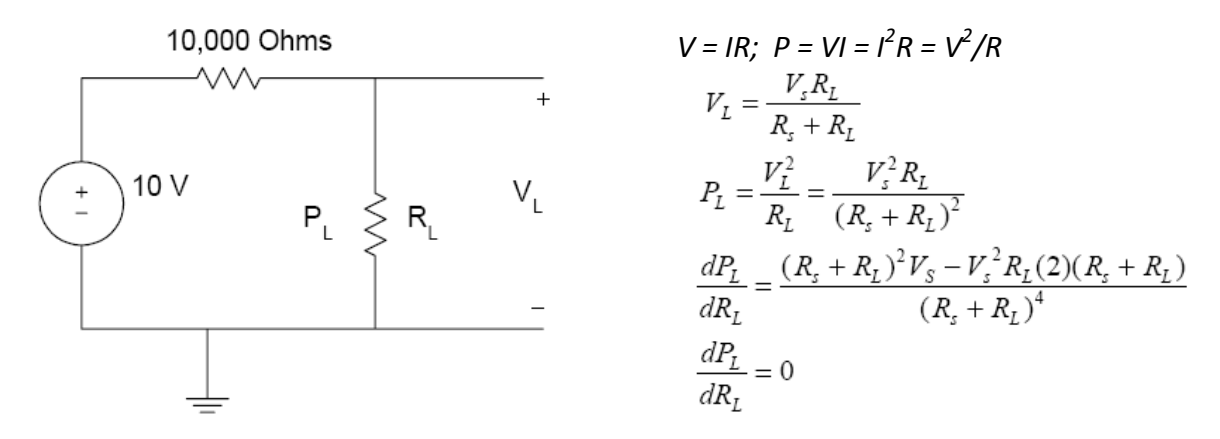

Задача 4. Да се построи симулационен модел на схемата от задача 3.